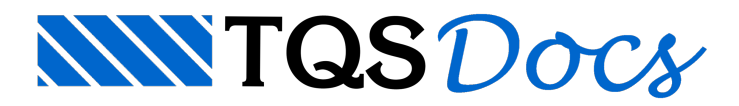

## Backup de Critérios - Reinstalação do TQS

## **Caros Colegas:**

Toda vez que vamos trocar de computador, ou mesmo instalar uma versão mais nova, sempre vem a dúvida:

Será que vou perder todos os meus dados e critérios?

Os dados dos edifícios estão normalmente na pasta C:\TQS e não são substituídos,apagados ou alterados na ocasião da (re) instalação do TQS. Os critérios, apesar de estarem na pasta C:\TQSW\SUPORTE também não são substituídos, apagados ou alterados.Só que nesta pasta não existem somente arquivos de critérios.Existem outros tipos de arquivos como os que controlam os menus, as barras de ferramentas, etc. e neste caso é que temos que tomar cuidado quando vamos restaurar um backup dos arquivos de critérios gerais (comuns atodos os edifícios novos). Porque, se você restaurar a pasta de critérios de uma determinada versão SOBRE uma versão mais nova, provavelmente terá problemas, pois se houveram modificações nos menus suspensos ou em alguma barra de ferramentas, o TQS não funcionará corretamente.

## **Resumo:**

1) Pode instalar umaversão mais novasobre uma mais velhasem ter o risco de perder os critérios e molduras/carimbos.

2) FAÇA backup da pasta C:\TQSW\SUPORTE.

3) Se quiser restaurar o backup dos critérios (C:\TQSW\SUPORTE), PRIMEIRO restaure o backup e DEPOIS (re)instale a nova versão. Pois o item 1) continua válido.

Abraços,

Herbert Maezano

## **Caros colegas da Comunidade,**

Aproveitando esta questão, quais os arquivos (ou pastas) que devo copiar de um computador para outro (mesma versão) para que eles funcionem com os mesmos critérios?

Para transportar os arquivos de critérios de um computador para outro, simplemente copie a pasta C:\TQSW\SUPORTE e suas subpastas do computador velho para o novo.

Depois instale o TQS no computador novo. Os critérios serão iguais nos dois computadores.

Se for transportar um edifício do computador velho para o novo, utilize o compactador TQS: "Arquivo / Utilidades -Salvar/Restaurar/Compactar".

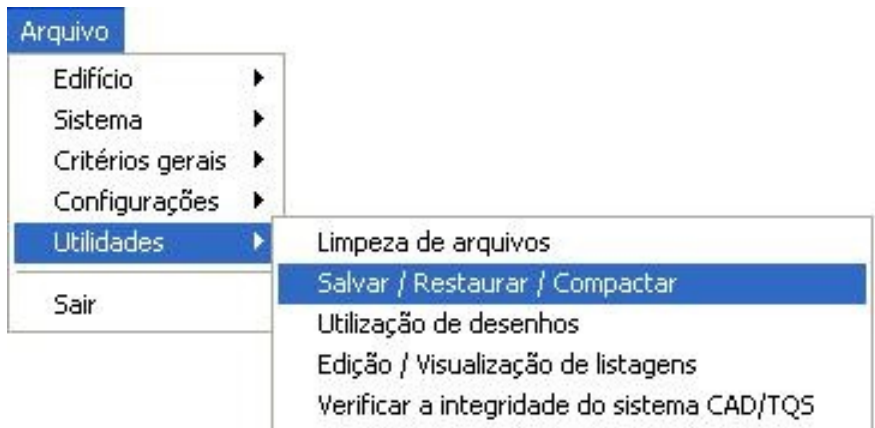

1) Se quiser copiar somente os arquivos necessários para reprocessar todo o edifício, sem os arquivos de desenho de formas e armaduras, selecione a opção Otimizado.

2) Se quiser copiar todos os arquivos do edifício (bom para backup do edifício), selecione a opção Edifício.

3) Se quiser selecionar quais os arquivos devem ser selecionados paracompactar, marque os arquivos um a um no quadrado ao lado.

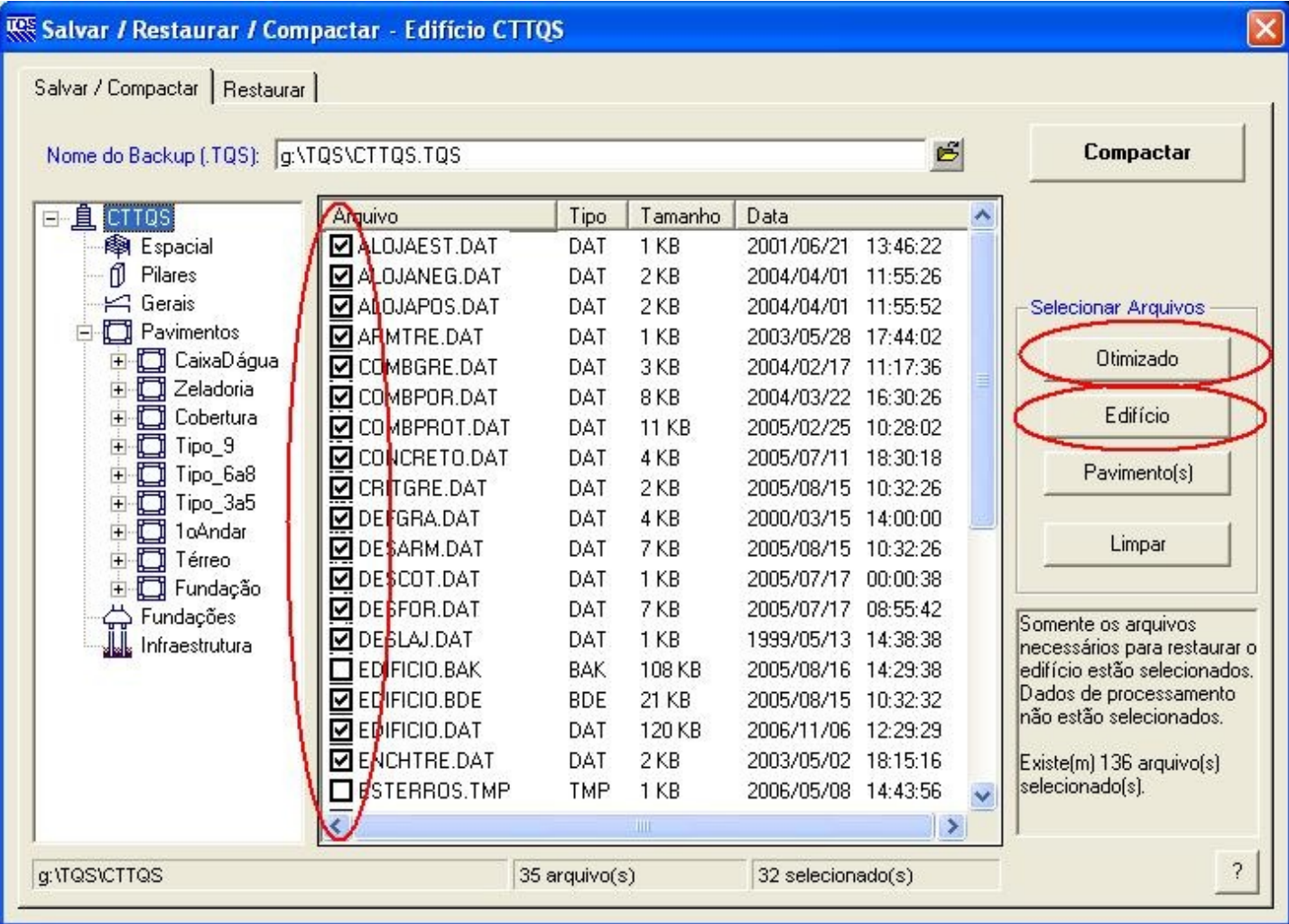

Depois de compactar o arquivo (.TQS) é só transportá-lo para outro computador e descompactá-lo.

Abragos,

Herbert Maezano

TQS - São Paulo - SP